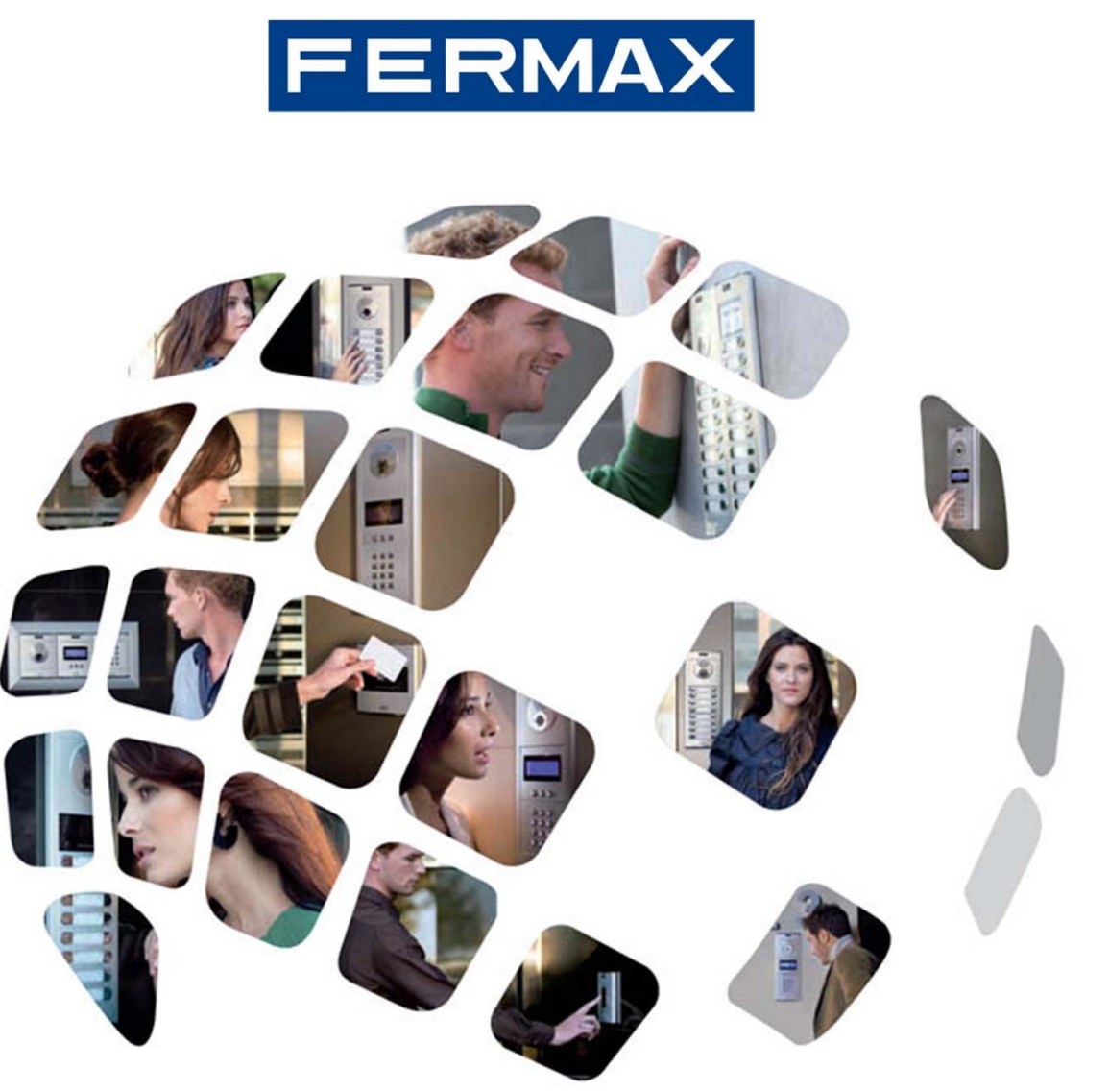

# Guide de programmation du système VDS

Avril 2011

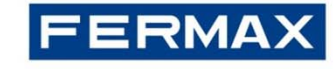

# SOMMAIRE |

- 1. Description du système : les essentiels
- 2. Programmation des dispositifs :
	- 2.1 Terminaux : moniteurs et postes
	- 2.2 Platine Direct
	- 2.3 Platine Digital
	- 2.4 Réinitialisation de l'amplificateur
	- 2.5 Conciergerie

# **FERMAX**

# Description du système : les essentiels |

### VDS (**Video D**ata **S**ystem) est un système pour bus numérique

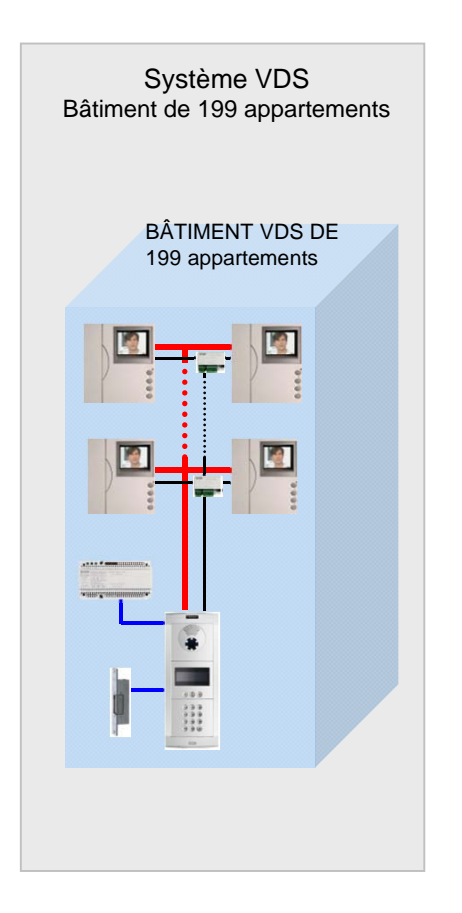

Le système VDS est un portier audio et vidéo à installation simplifiée.

L'appel est réalisé par transmission d'un code d'appel numérique par le biais de l'amplificateur VDS.

C'est le système idéal pour les immeubles (bâtiments individuels) et les propriétés particulières :

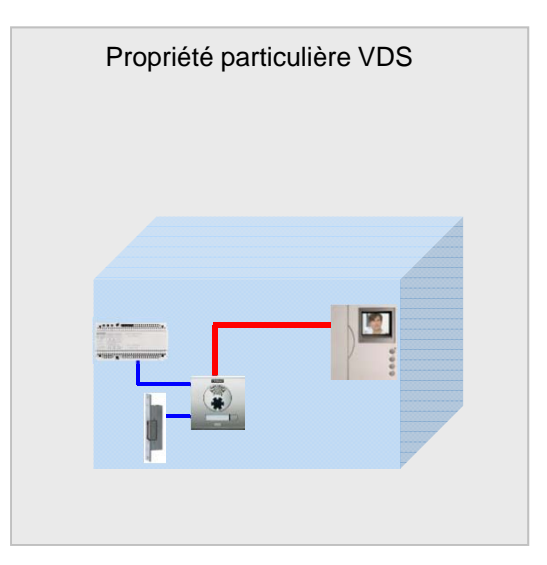

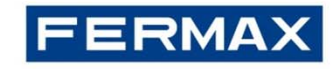

### Description du système : les essentiels |

Caractéristiques principales

#### **Caractéristiques**

- 199 appartements maximum.
- 2 accès audio/vidéo max. + conciergerie.
- Allumage automatique activé.
- Communication confidentielle (1 canal de communication).
- Programmation de la durée d'activation de la gâche.
- Contrôle d'accès par clavier et lecteur de proximité (sur les platines avec clavier VDS).
- Les terminaux (moniteurs/postes) doivent être programmés à l'aide d'un code d'appel (adresse VDS).

#### **Installation**

- Audio : 3 fils pour bus.
- Vidéo : 3 fils pour bus + câble coaxial (vidéo) ou, facultativement, un câble Cat 5 peut être utilisé jusqu'à 100 m (voir tableaux ci-dessous).
- Distance maximale du premier point d'accès au dernier appartement : 200 m.

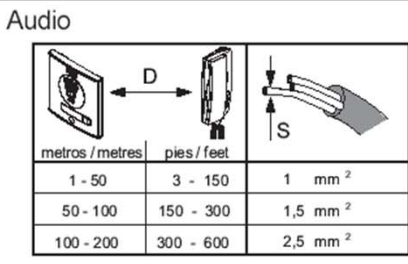

Video (up to 100m): UTP Cat5 / 5 wires

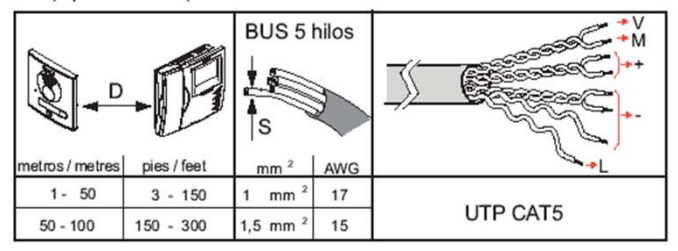

Video (up to 200m): 3 wires + coaxial

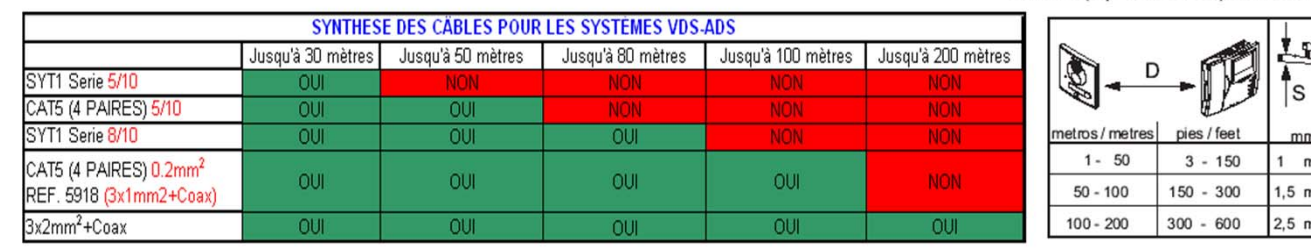

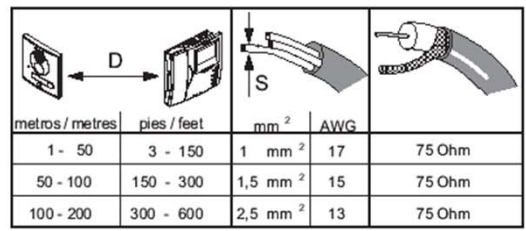

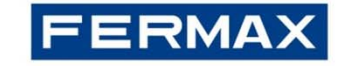

# Description du système : les essentiels |

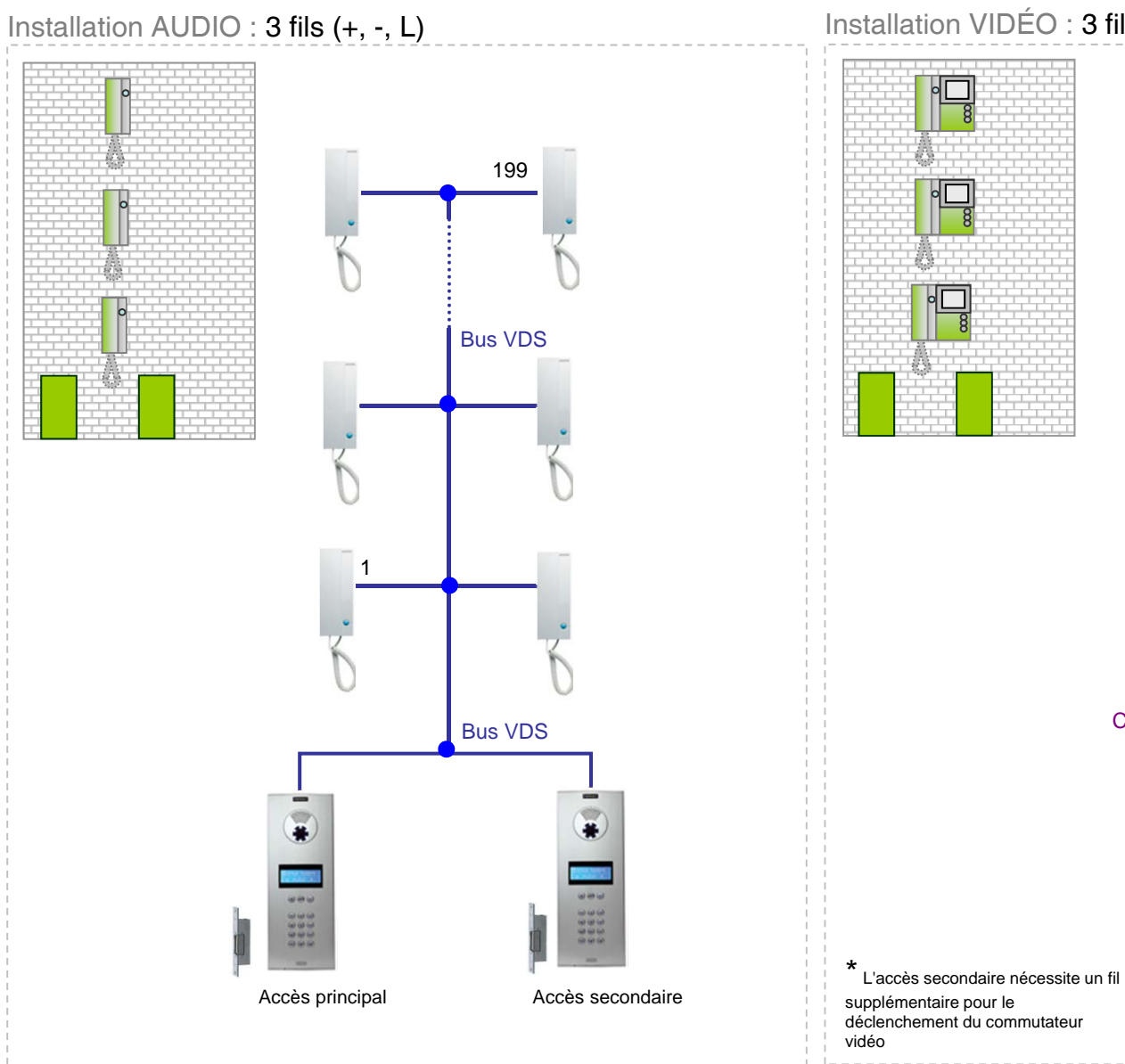

Installation VIDÉO : 3 fils+ câble coaxial (+, -, L, V, M)

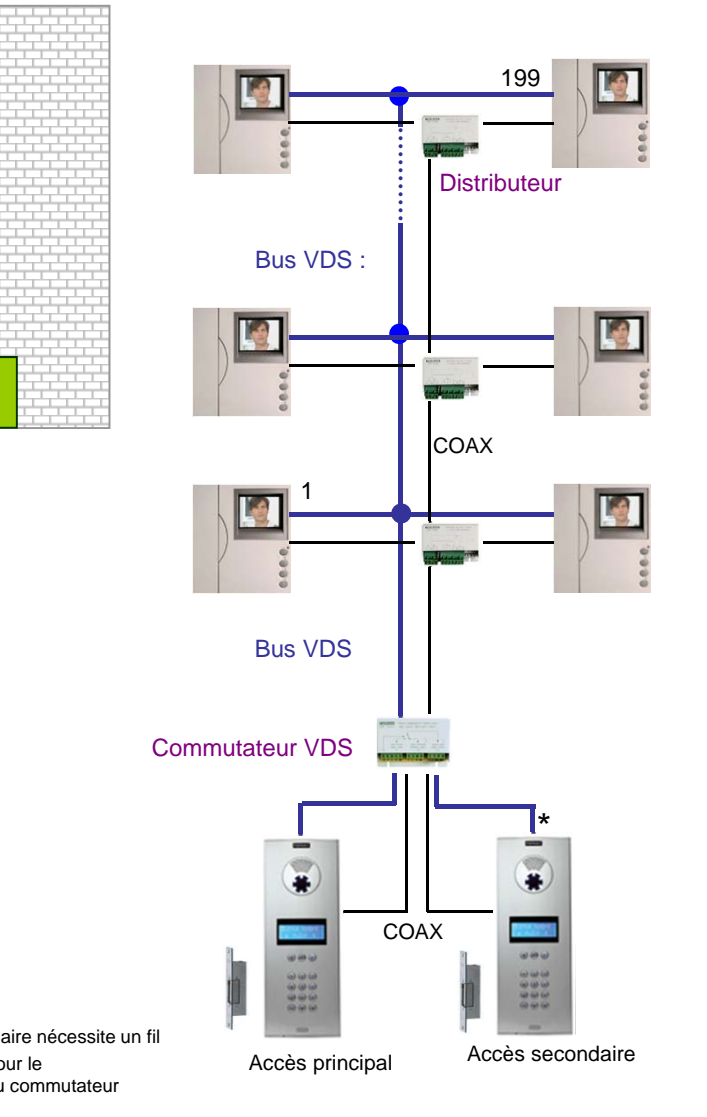

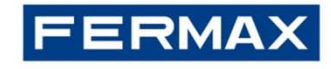

### Programmation du terminal VDS |

#### **Conditions préalables à la programmation du terminal :**

La programmation des terminaux du logement ne peut être réalisée qu'à partir de la platine configurée en tant que **platine principale (cavalier JP2 installé)**.

**Une résistance de 10 K Ohms** doit être installée en fin de ligne **entre « L » et « + »**. Dans le cas contraire, les données de programmation peuvent subir des problèmes de transmission.

La **résistance de 75 Ohms** sera retirée de tous les distributeurs vidéo, sauf de celui situé à l'extrémité de la ligne réseau afin d'obtenir l'impédance vidéo appropriée.

Le distributeur vidéo peut être activé de 2 façons :

- À l'aide du « Ct » du moniteur jusqu'au terminal « 4 » du distributeur.
- De façon permanence à l'aide du terminal « +18 » à 18 Vcc.

 $\checkmark$ Sur les platines City avec boutons-poussoirs (profil continu), il est obligatoire d'installer, si la platine dispose de plus de 3 boutons-poussoirs, **le kit extension d'appel** afin de créer l'appel numérique. Deux modèles peuvent être utilisés sans distinction jusqu'à ce que le nombre nécessaire de boutons-poussoirs soit atteint :

Réf. 2441 jusqu'à 16 boutons-poussoirs Réf. 2008 jusqu'à 8 boutons-poussoirs

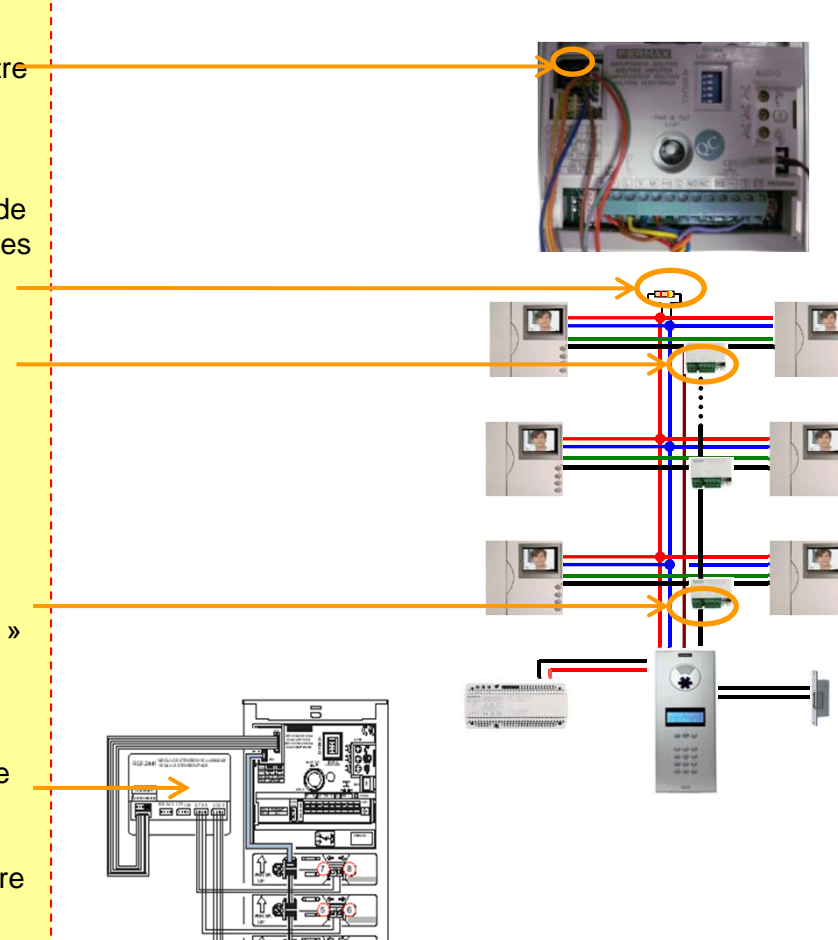

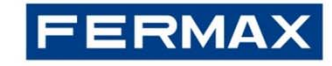

### Programmation du terminal VDS |

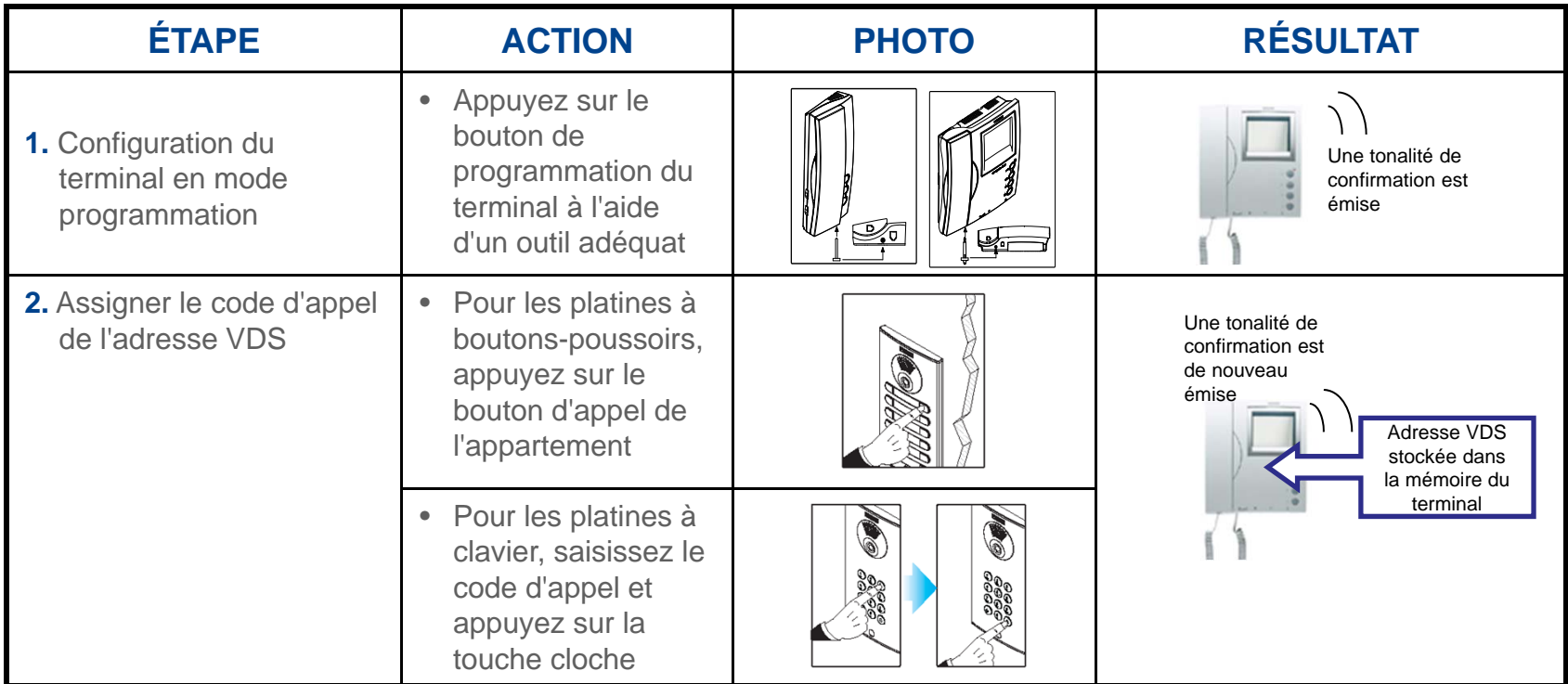

#### **Remarques :**

Vous avez 2 minutes pour réaliser l'étape 2 après avoir configuré le terminal en mode programmation. Une fois ce laps de temps écoulé, le terminal va quitter le mode programmation.

Les moniteurs Compact et iLoft comprennent une caractéristique supplémentaire pour programmer l'adresse VDS à partir du menu du moniteur lui-même sans avoir à réaliser aucune opération à partir de la platine.

S'il y a plus d'1 terminal dans le même appartement, tous doivent être programmés avec la même adresse VDS (veuillez noter qu'une alimentation suffisante doit être calculée conformément au nombre de moniteurs ayant la même adresse). Pour plus de 2 moniteurs, une alimentation supplémentaire est requise tous les 2 moniteurs.

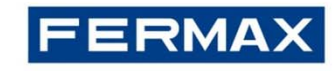

### **Comment programmer le code d'accès d'ouverture des portes**

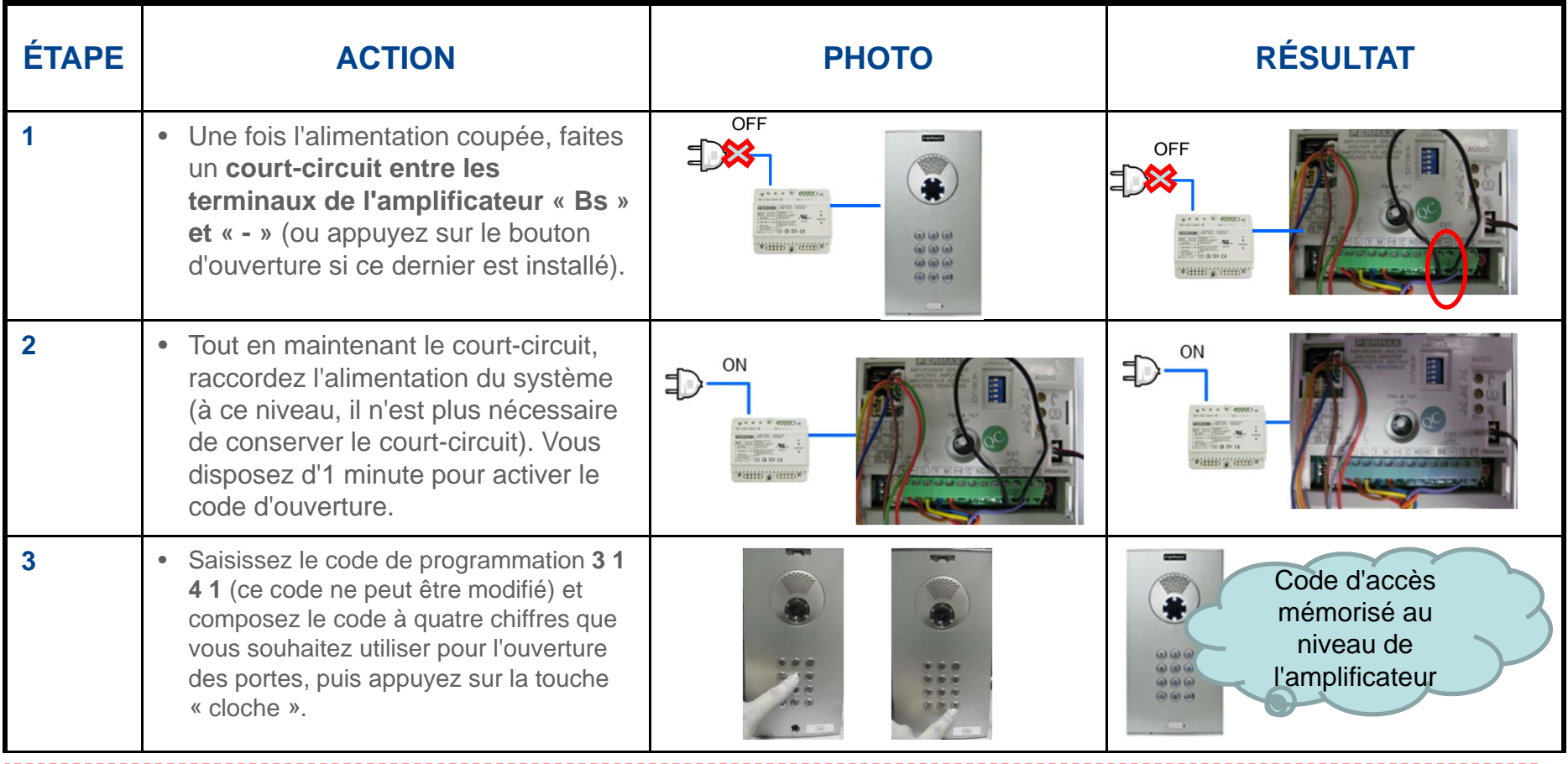

#### **Remarques :**

- Utilisez la touche 'A' pour supprimer ou recommencer la séquence.

- N'oubliez pas de supprimer le court-circuit entre « Bs » et « - » au niveau de l'amplificateur de platine après avoir réalisé les tâches nécessaires (veuillez noter que, pour la platine Classic City, « Bs » et « - » correspondent à « B » et « B »).

- Une fois le code d'ouverture activé, cette fonction ne peut plus être désactivée.

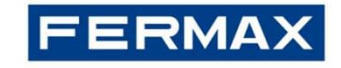

### **Comment programmer la durée d'ouverture des portes**

#### **Il existe deux durées d'ouverture des portes programmables :**

- Durée d'ouverture des portes depuis l'appartement et depuis le clavier de la platine (en se servant du code d'ouverture).

- Durée d'ouverture des portes correspondant au « bouton de sortie », soit le bouton situé à l'intérieur du bâtiment qui sert à activer la gâche (dans le cas où le « bouton de sortie » a été installé).

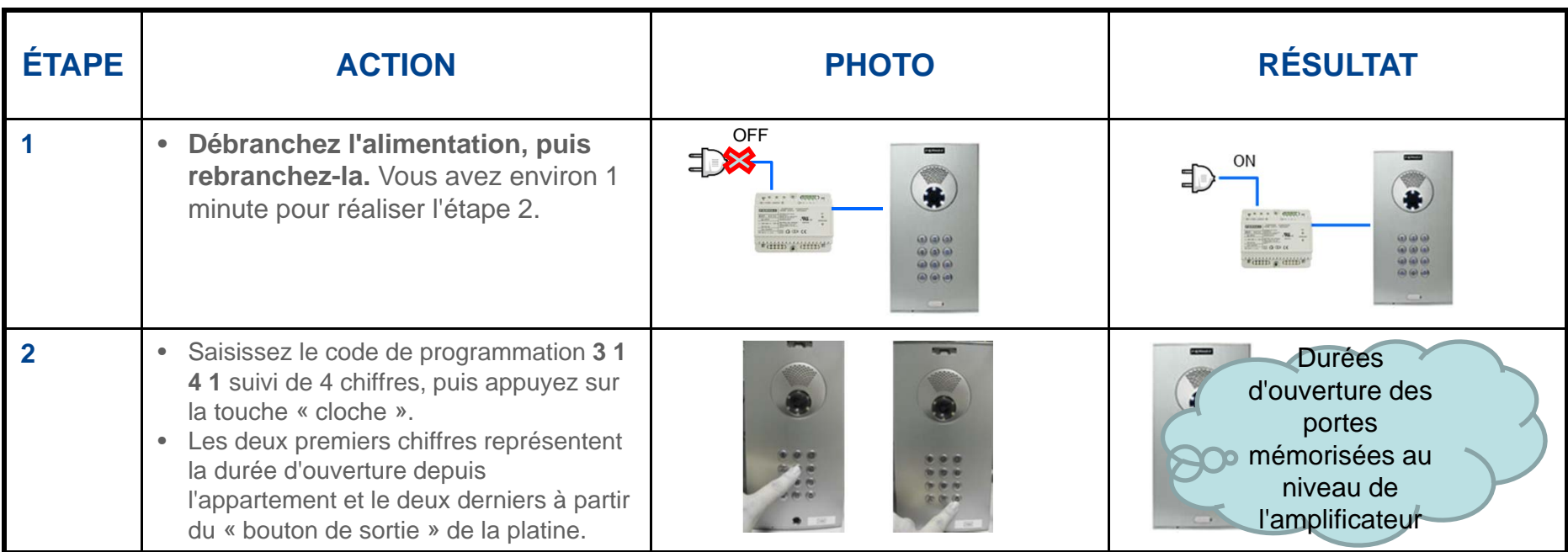

#### **Remarques :**

- Plage possible : entre 1 et 99 secondes (veuillez noter que avec « 00 », cette fonction est désactivée).

- Toute durée inférieure à 10 secondes doit être précédée du chiffre '0'.

- En cas d'erreur pendant la durée de programmation (ou afin de réaliser toute modification), vous devez recommencez la démarche à partir de l'étape 1.

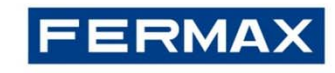

### **Comment programmer la langue**

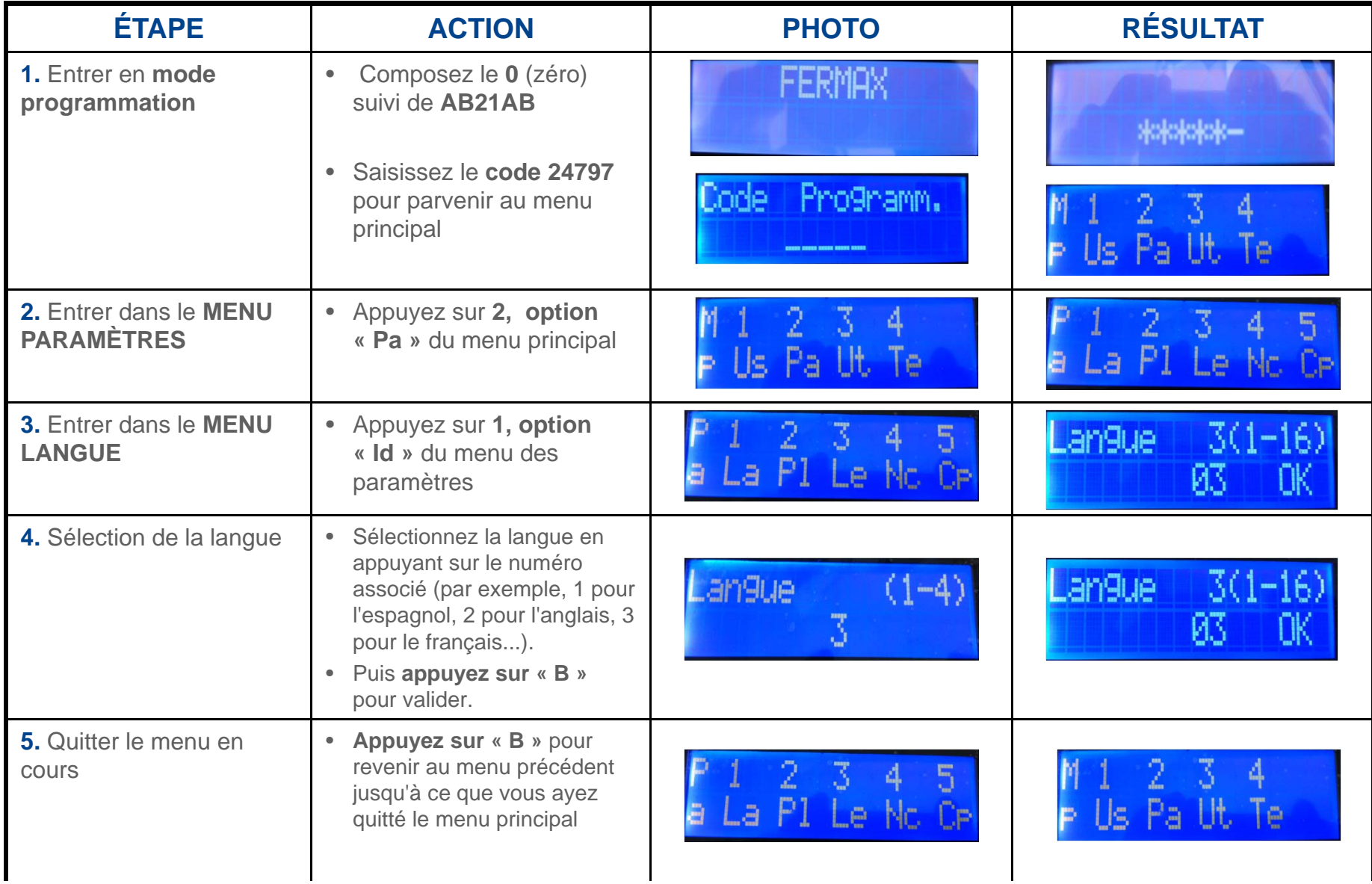

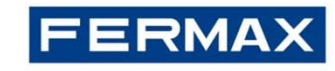

### **Comment programmer les données utilisateurs**

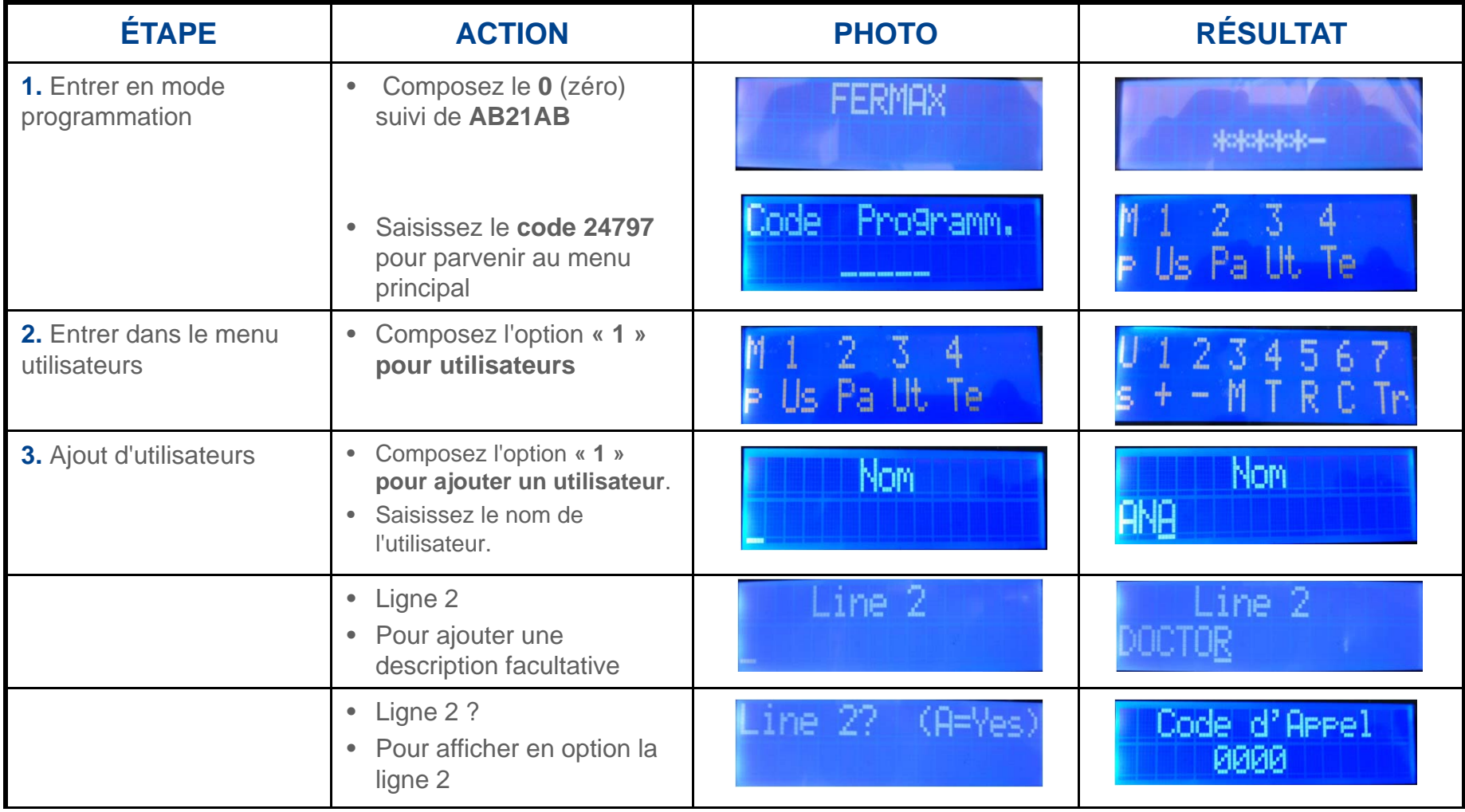

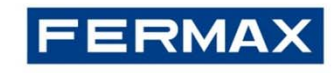

### **Comment programmer les données utilisateurs (suite)**

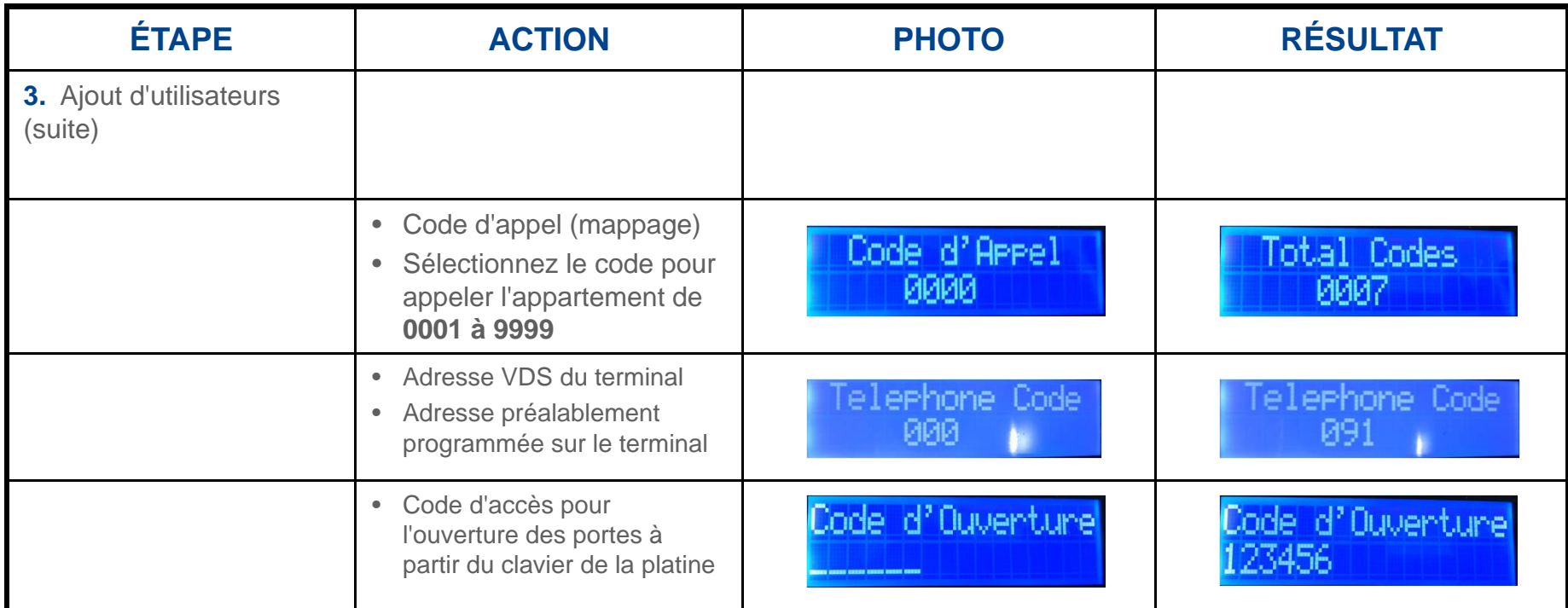

#### **Remarques :**

**- Le code d'appel est un numéro fictif assigné à une adresse VDS réelle, on l'appelle également code de mappage.**

**- Si la platine comprend un lecteur de proximité secondaire, en approchant le badge de proximité du lecteur, le numéro du badge sera enregistré automatiquement.**

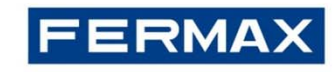

### **Comment programmer la durée d'ouverture des portes**

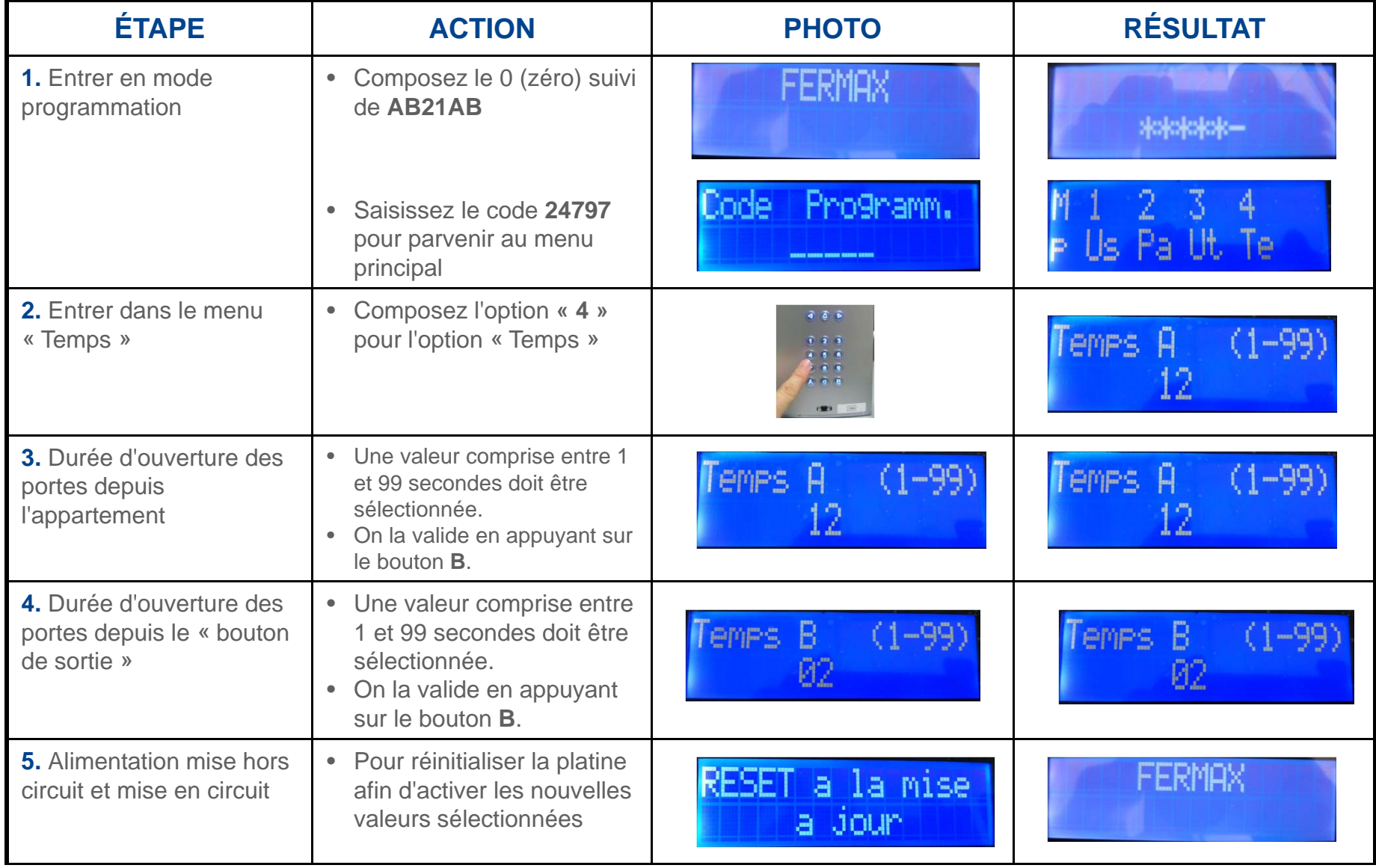

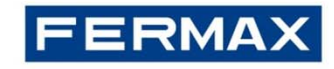

### Platine VDS City (boutons-poussoirs)|

Le mappage est une fonction de programmation avancée disponible sur les platines à boutons-poussoirs. Il permet de modifier le code d'appel assigné en fonction de la position sur le module d'extension d'appel ou sur le module des boutons (fonction non disponible sur le kit amplificateur)

### **Comment programmer le code d'appel mappage : programmation « inversée » (uniquement pour les moniteurs)**

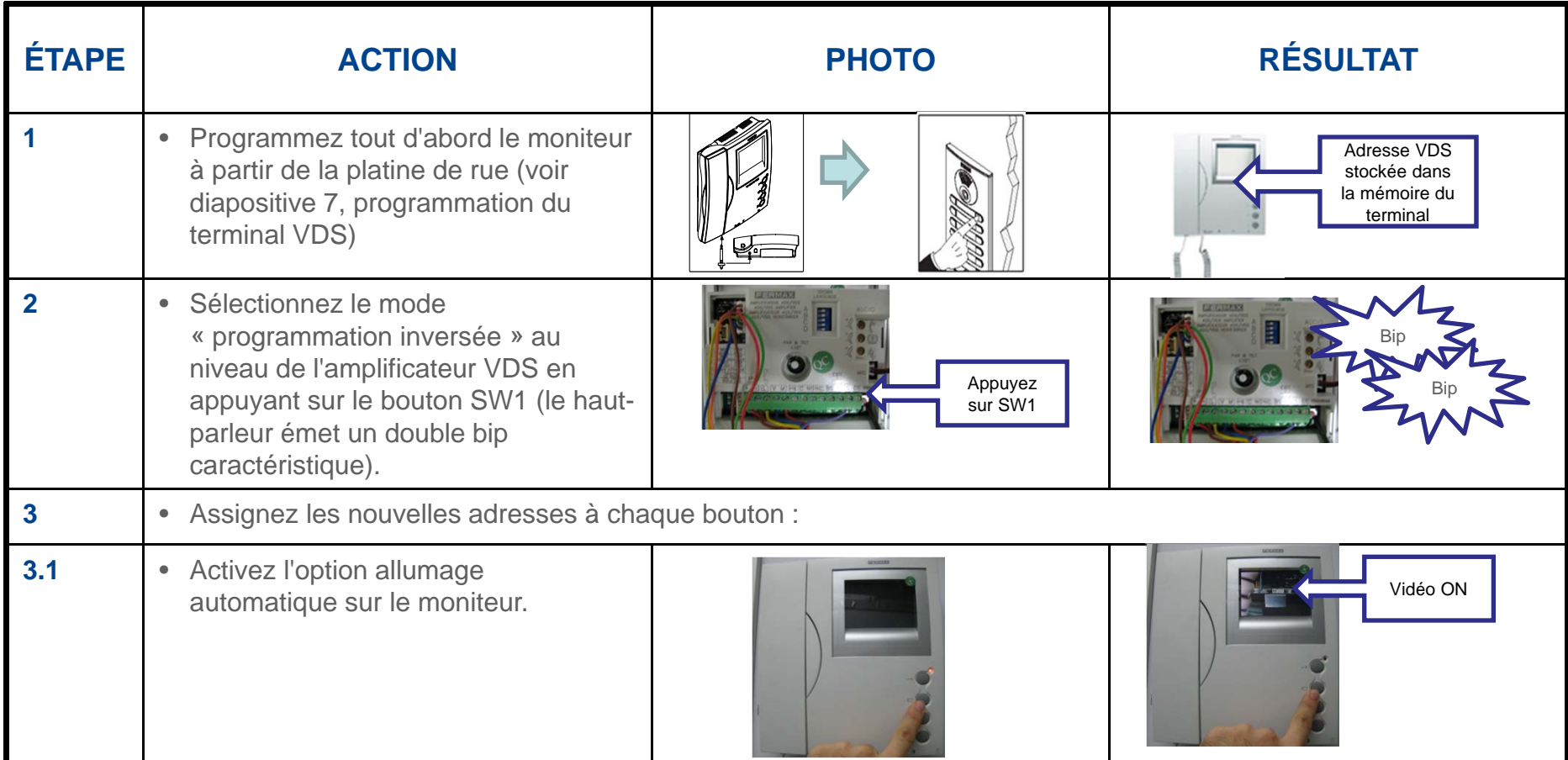

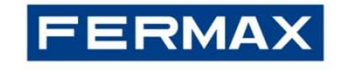

### **Comment programmer le code d'appel mappage : programmation « inversée » (uniquement pour les moniteurs) / Suite**

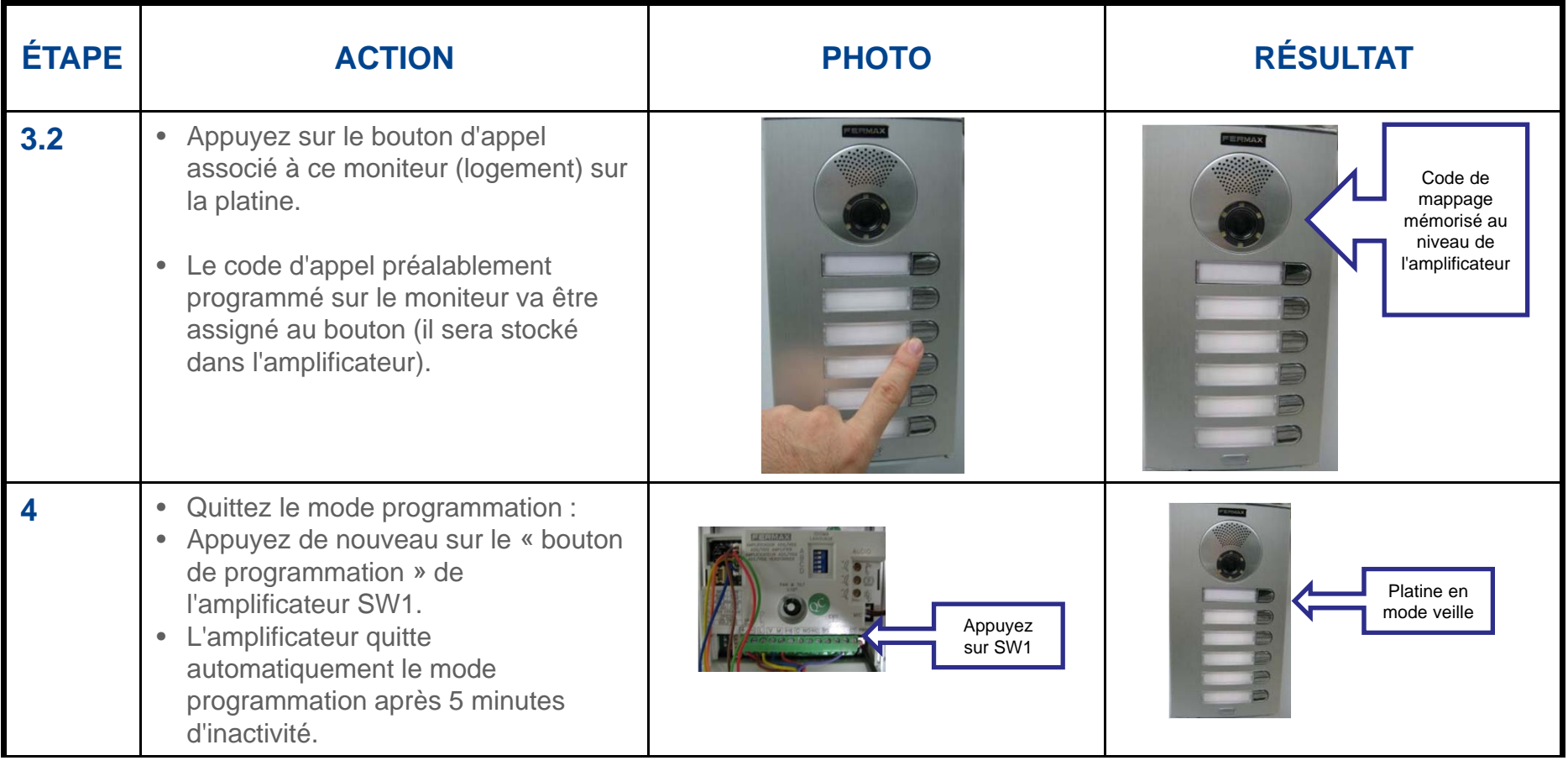

**Remarque :** pour programmer les autres moniteurs, effectuez de nouveau les étapes allant de 3.1 à 3.2.

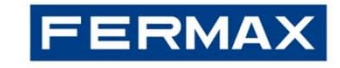

### Platine VDS City (boutons-poussoirs)|

### **Comment programmer le code d'appel mappage : programmation « séquentielle »**

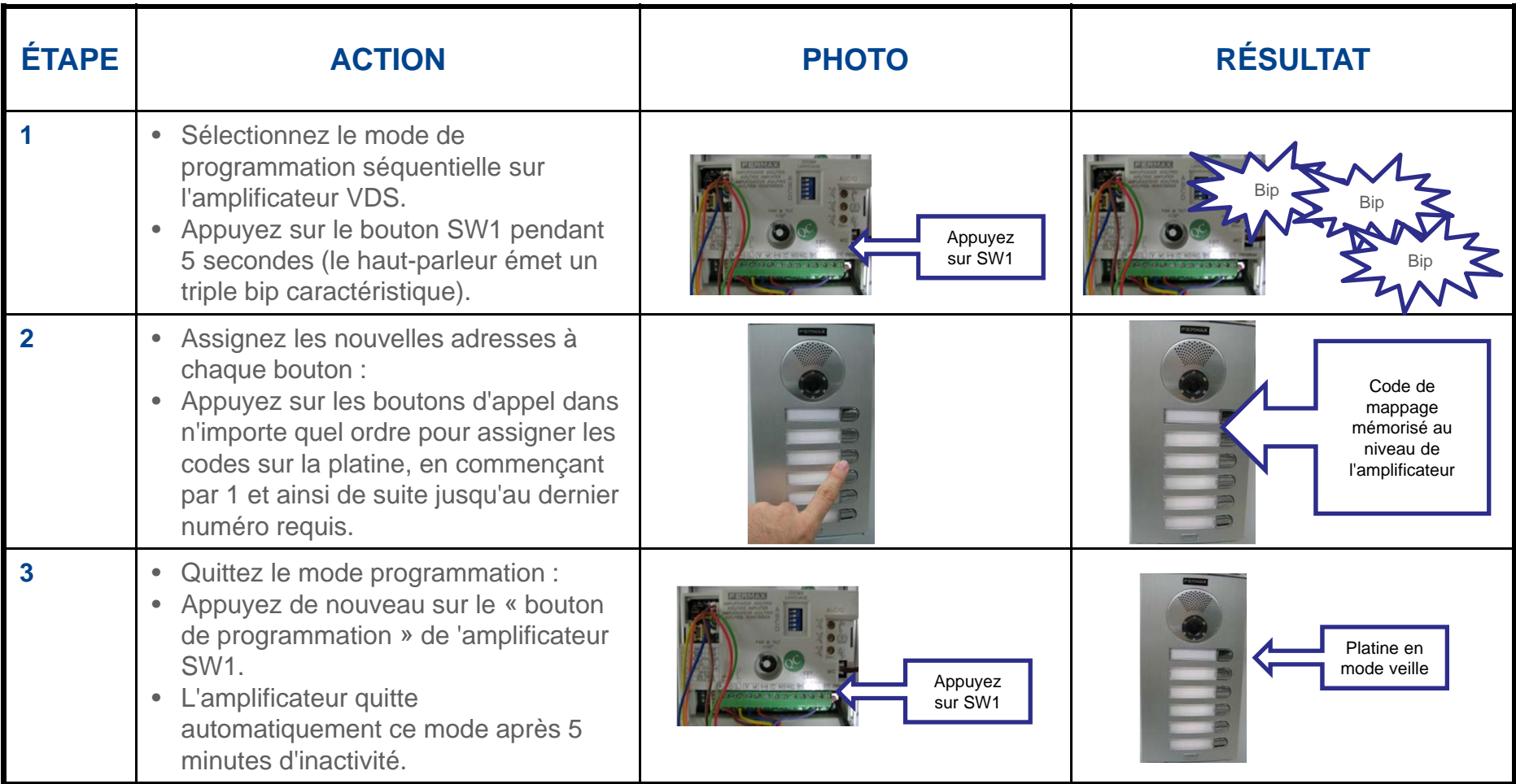

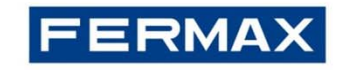

### **Comment programmer la durée d'ouverture des portes à l'aide des boutons-poussoirs :**

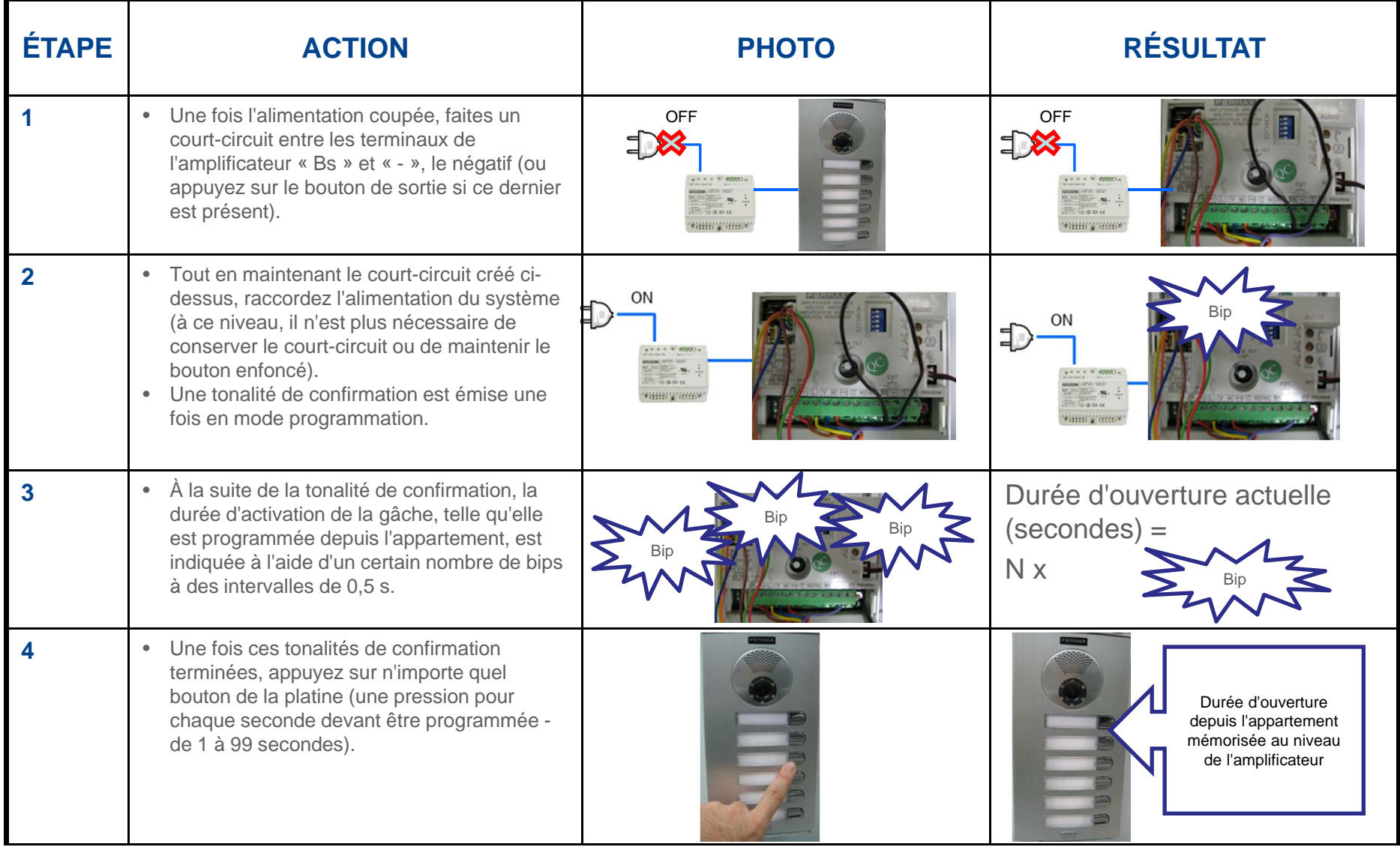

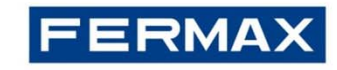

**Comment programmer la durée d'ouverture des portes à l'aide des boutons-poussoirs (suite) :**

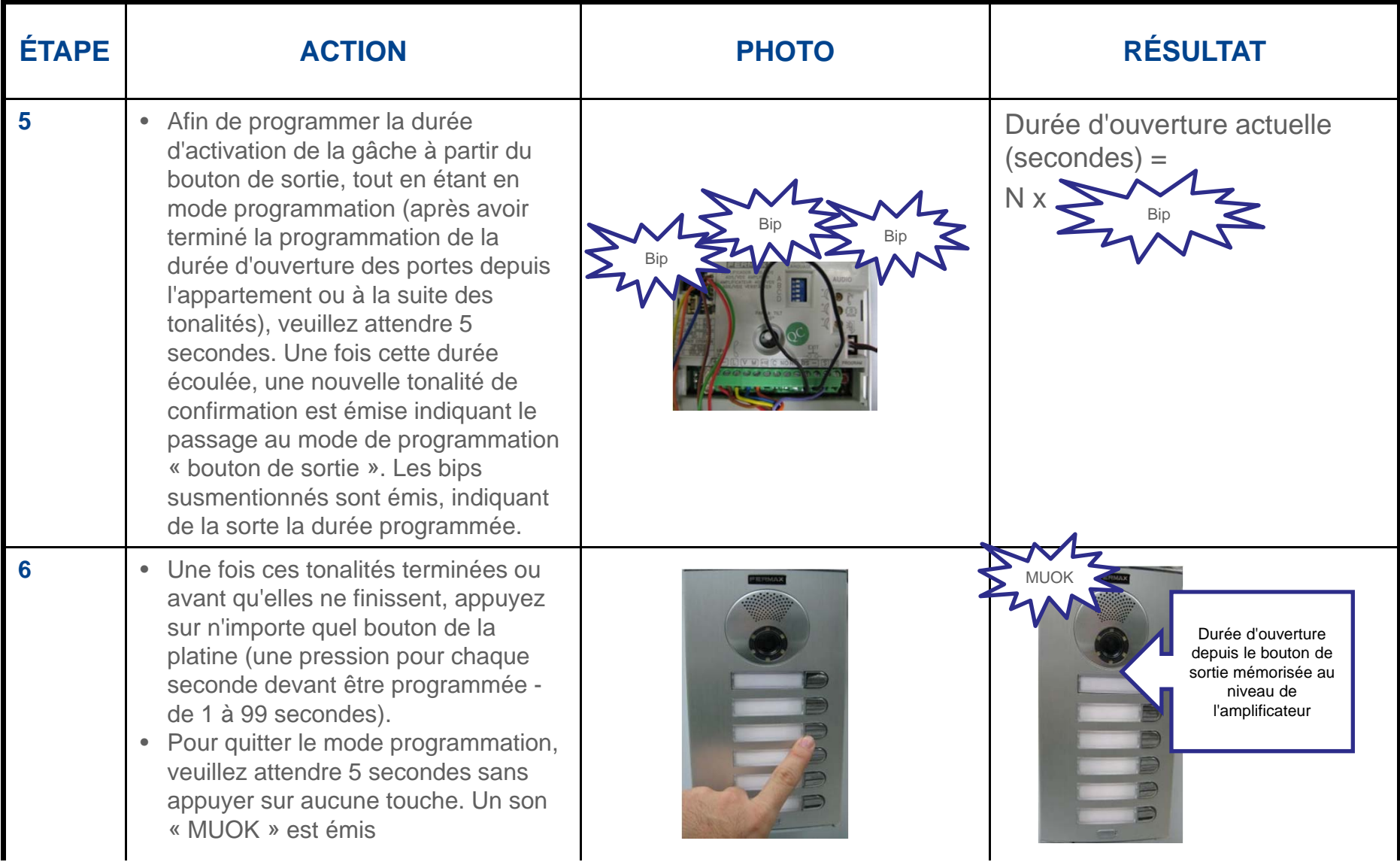

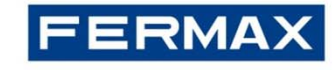

### Réinitialisation de l'amplificateur VDS|

L'amplificateur VDS possède une fontion de réinitialisation qui peut être utilisée pour rétablir les paramètres programmés par défaut (durées d'ouverture des portes appartement et « bouton de sortie », codes d'accès, mappage).

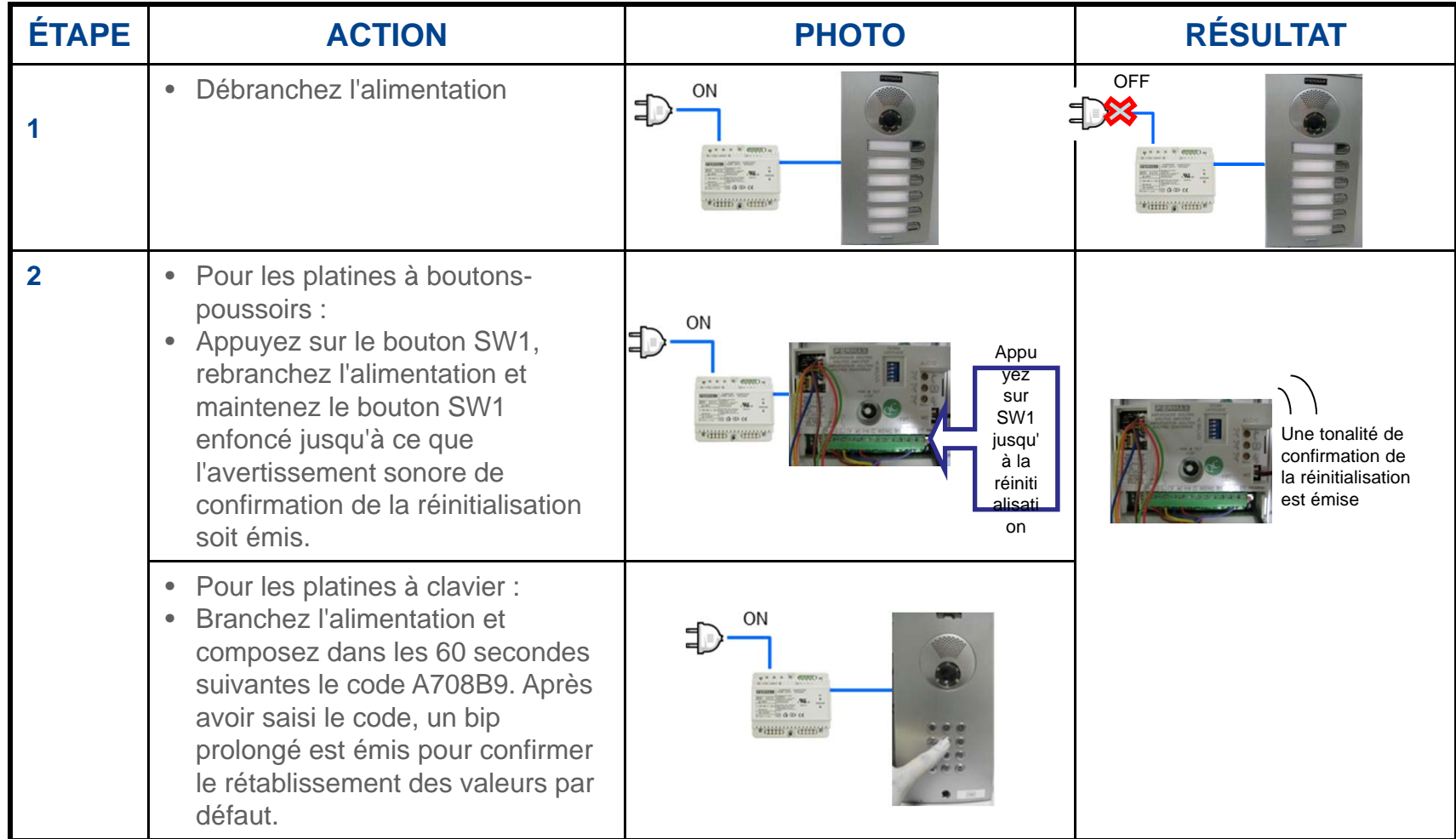

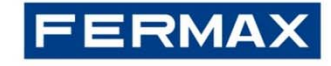

Е

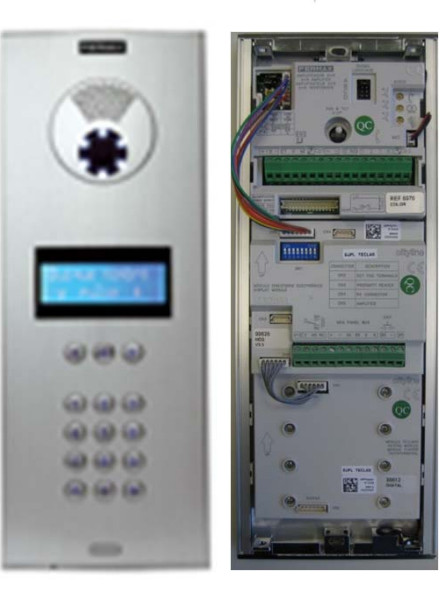

### Niveau du son et synthétiseur vocal multilingue |

Niveau du son

Permet de régler le volume du son (montant et descendant) et du synthétiseur vocal.

Sélectionnez la langue du message du synthétiseur vocal en configurant les microrupteurs conformément aux éléments ci-dessous.

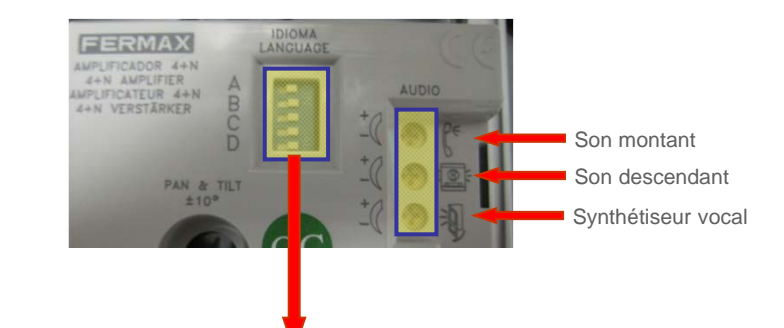

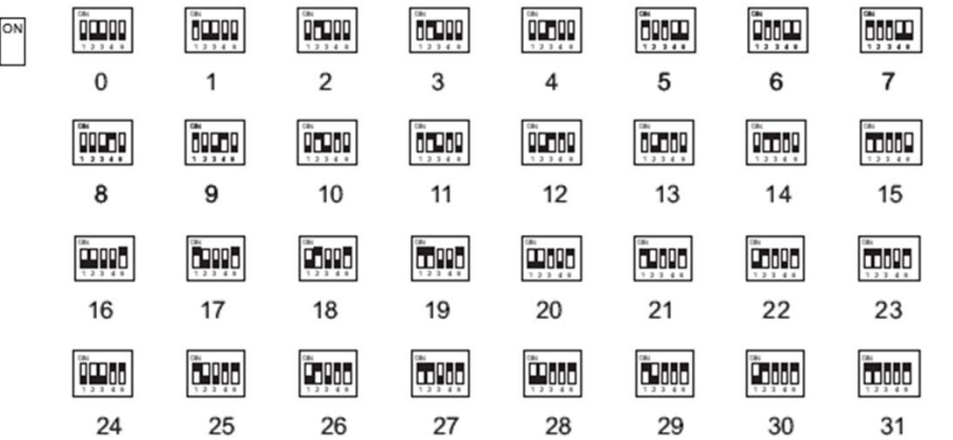

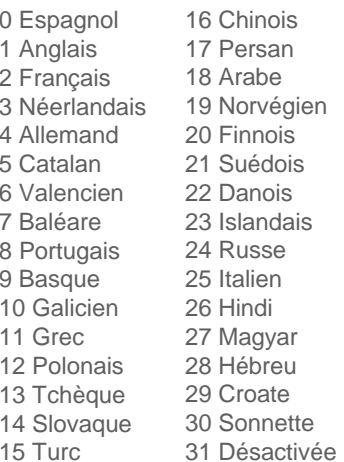

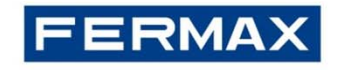

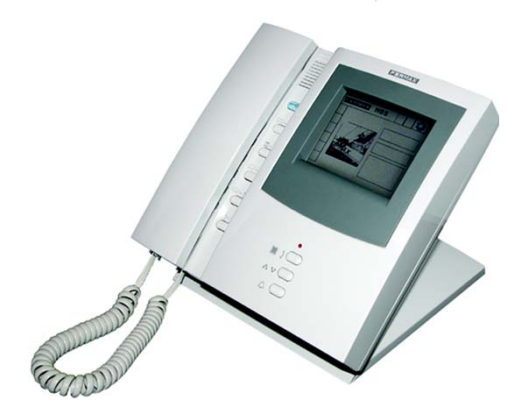

### Programmation de la conciergerie VDS |

### **PARAMÈTRES À CONFIGURER**

#### Mode de fonctionnement

Le mode de fonctionnement de la conciergerie centrale se configure en utilisant le clavier de la conciergerie : jour, automatique ou nuit.

#### **Langue**

Sélectionnez la langue de la conciergerie (voir diapositive suivante).

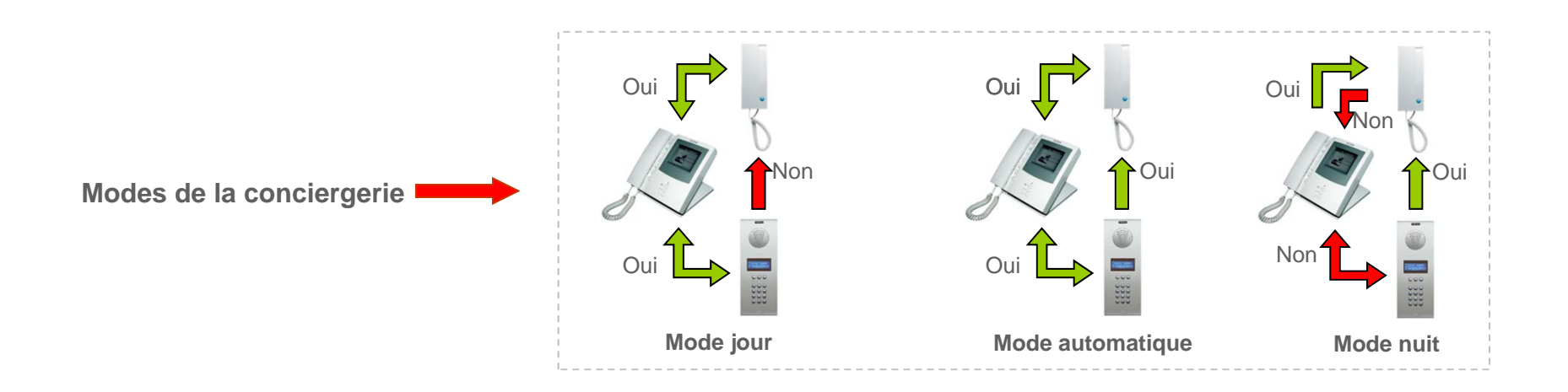

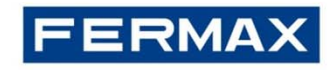

# Programmation de la conciergerie VDS |

### **Comment programmer la langue**

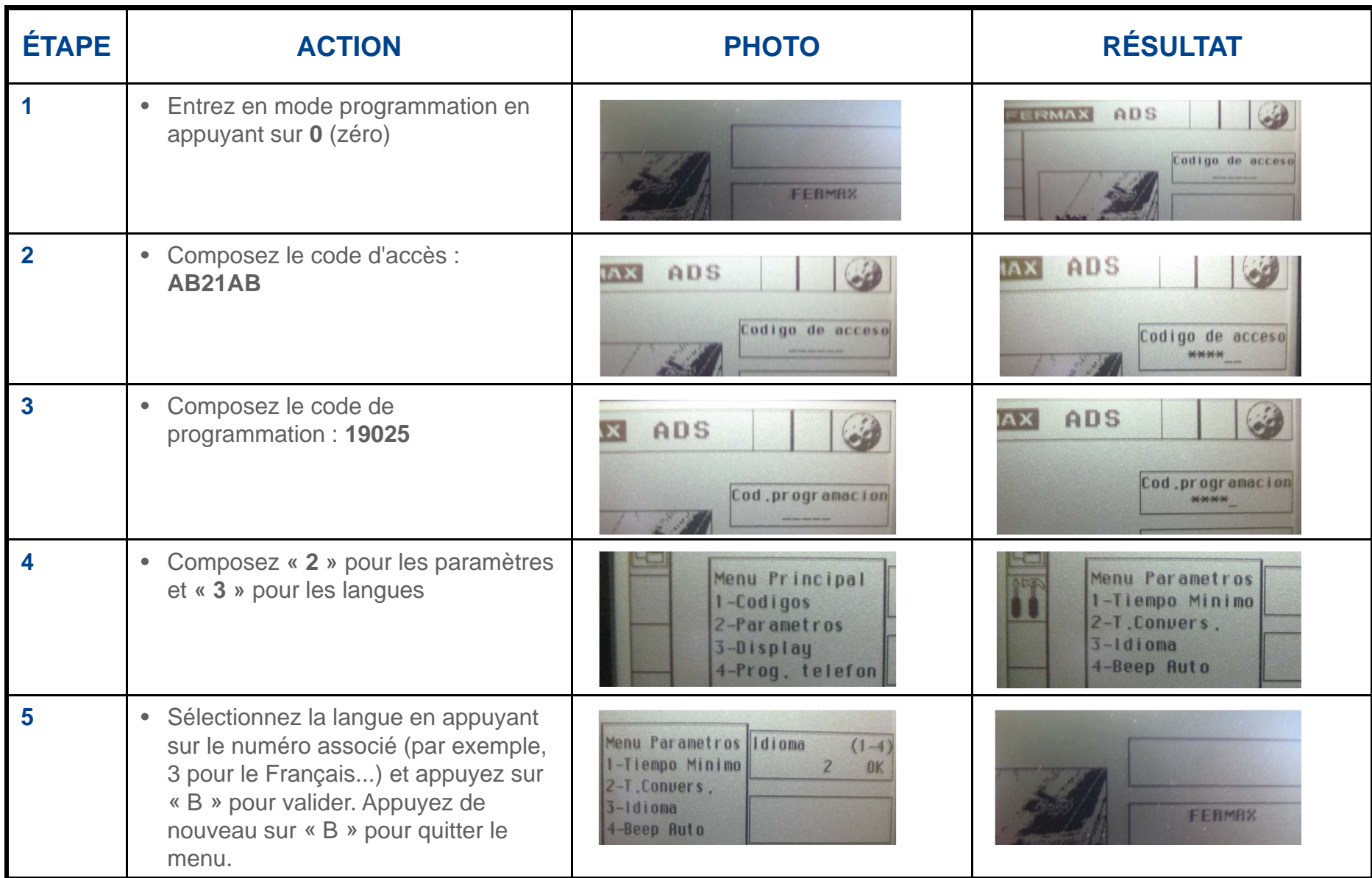

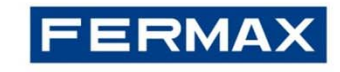

# Programmation de la conciergerie VDS |

### **Comment programmer le mode de la conciergerie**

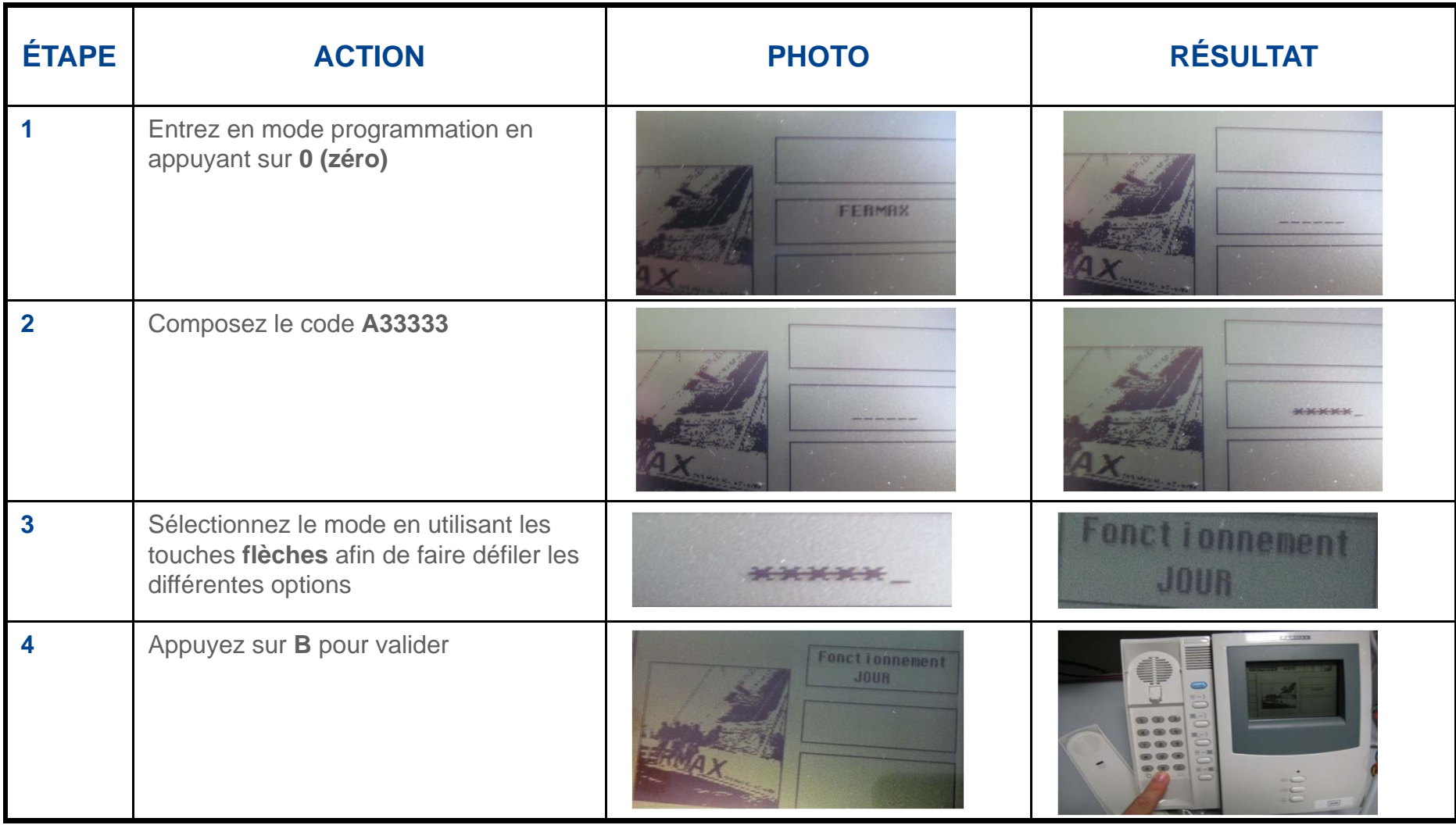

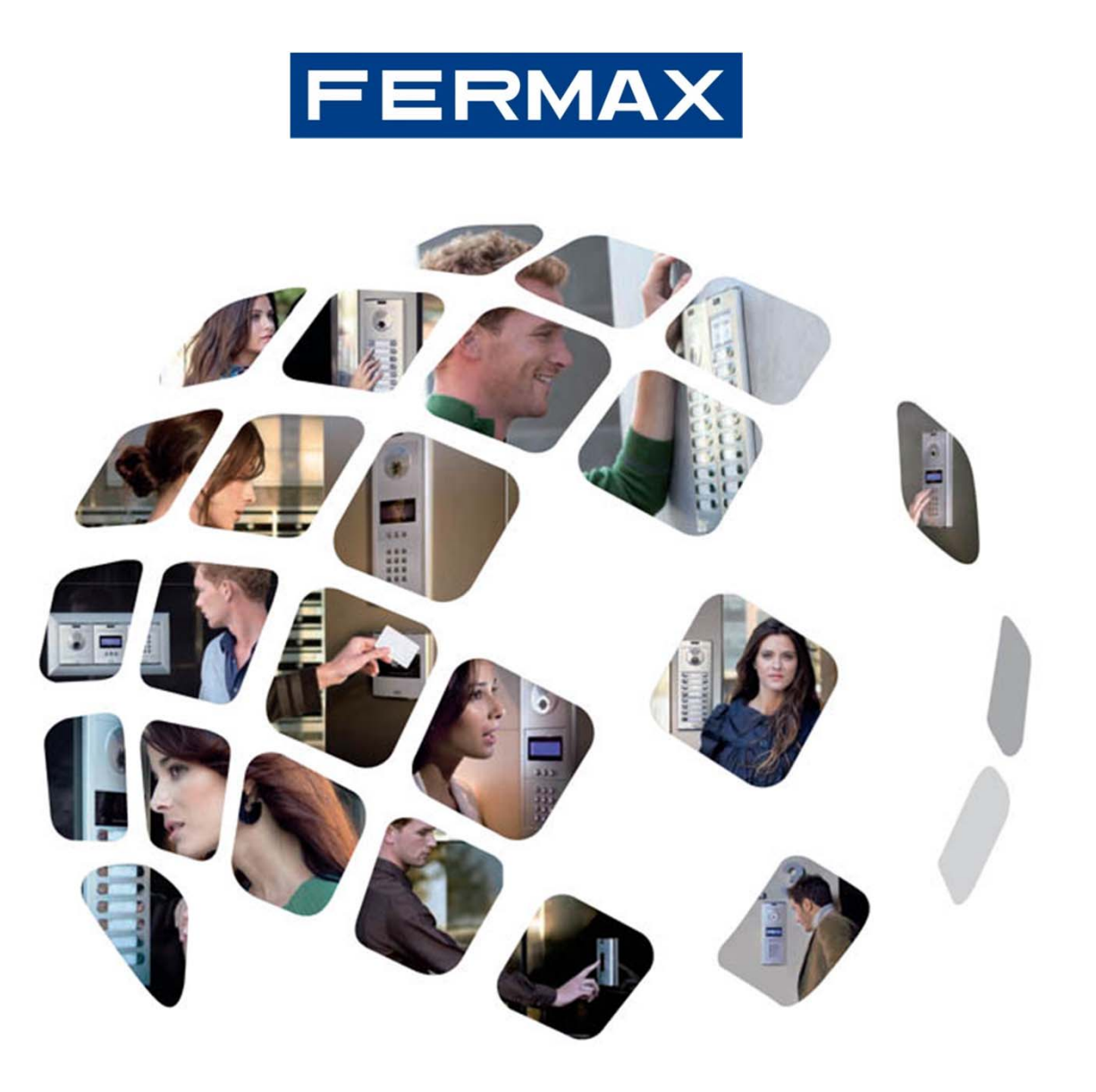